### Business Central Introduction-principles

Ing.J.Skorkovský,CSc. Department of Business Management Faculty of Business and Administration Masaryk University Brno Czech Republic

### Roadmap – areas - repetition to refresh from the last class.

- Functional Consultant Some of the areas in which an ERP consultant can offer its services due to its expertise
	- Service Management
	- Sales and Purchasing
	- Financial Management
	- Marketing (CRM) CRM = Customer Relationship Management (CRM) is a strategy that companies use to manage interactions with customers and potential customers
	- Production (Manufacturing)
	- Warehousing

### Access and roles – Role Tailored Client Principles

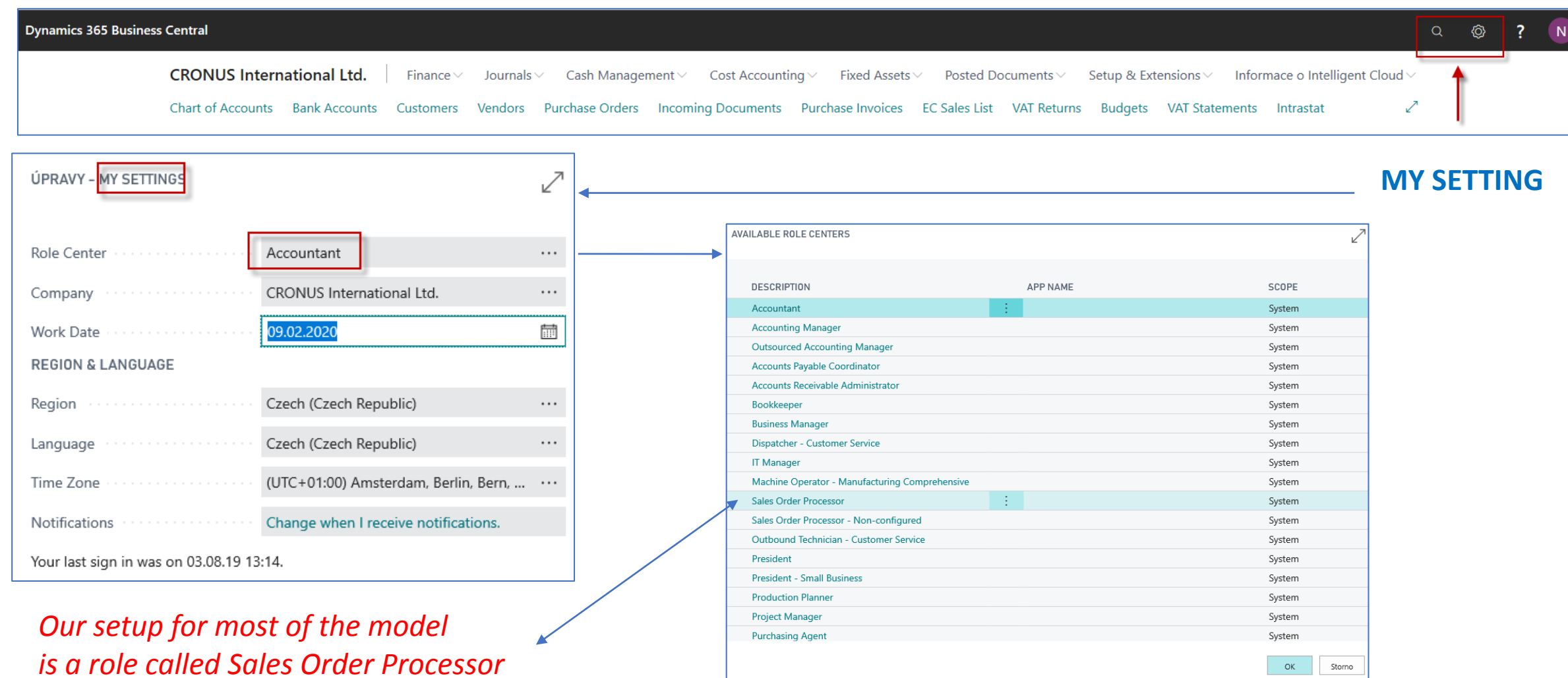

#### Basic functionalites for chosen role

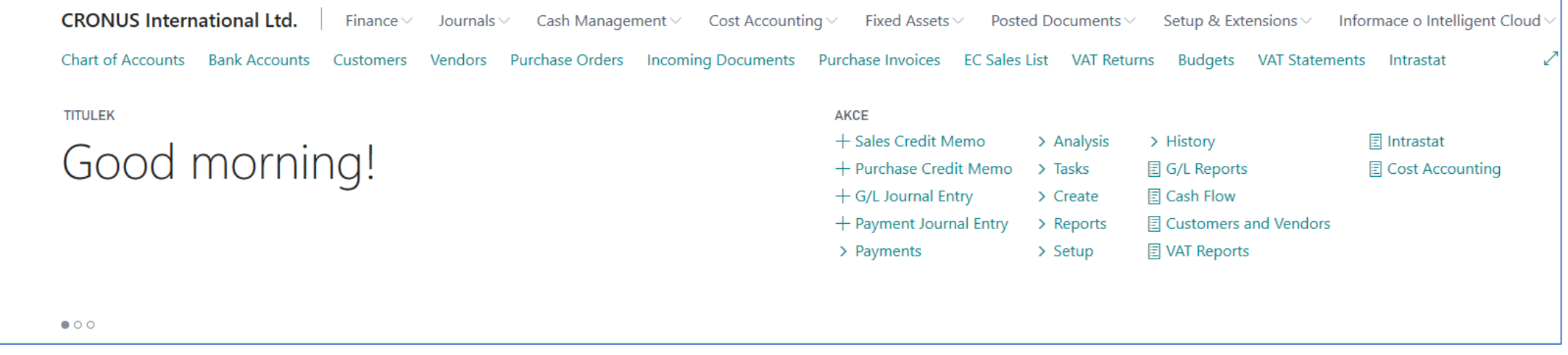

### Basic activities

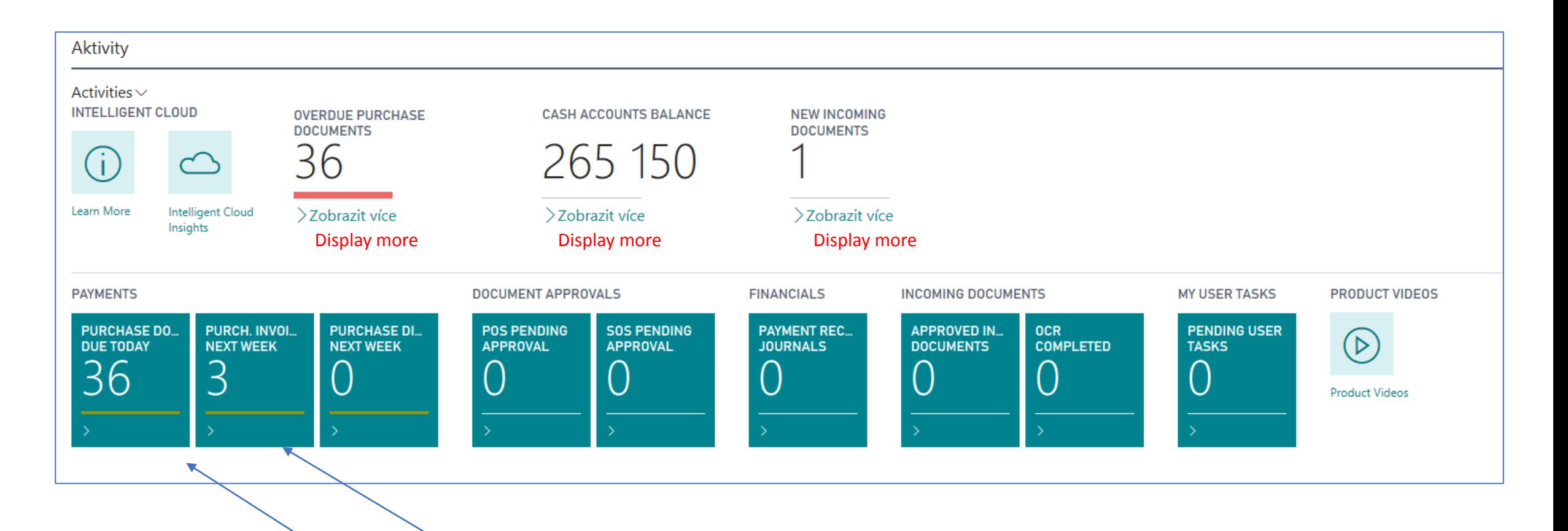

Each of the icon shows the most important activities of the logged-in user.

### Basic summary (overview, survey)

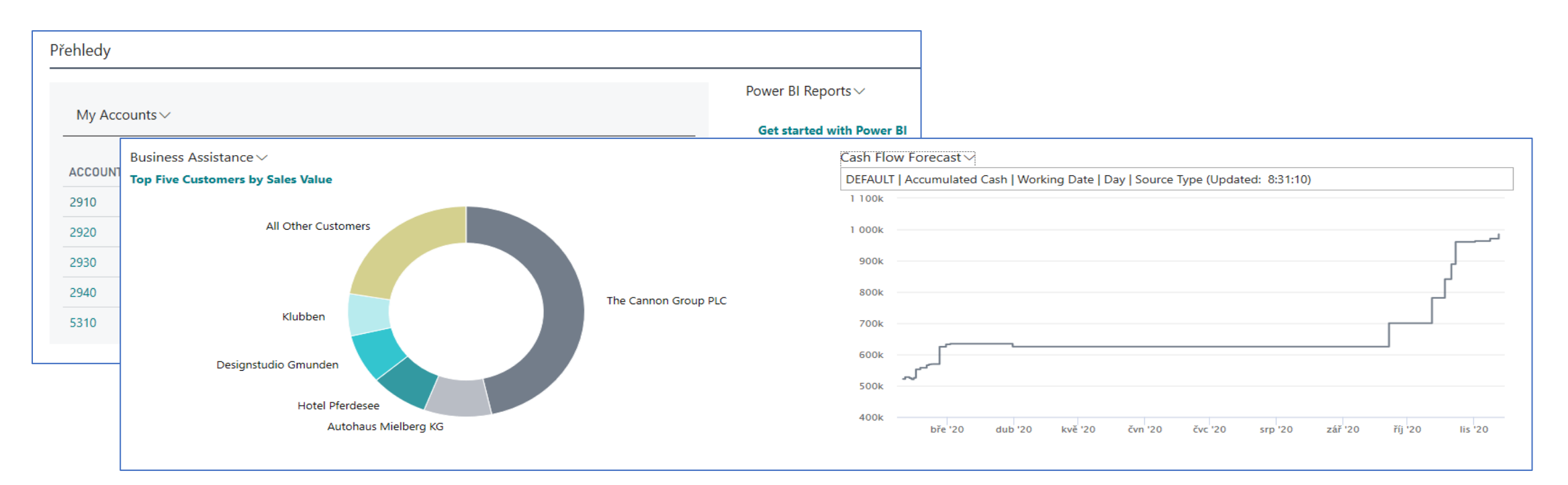

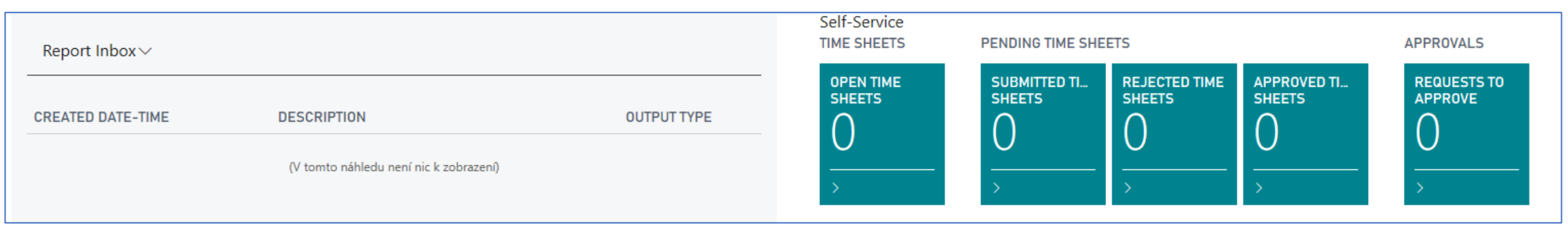

### Business Partners (Customers, Vendors, Banks )

**Use of searching window – full text searching**

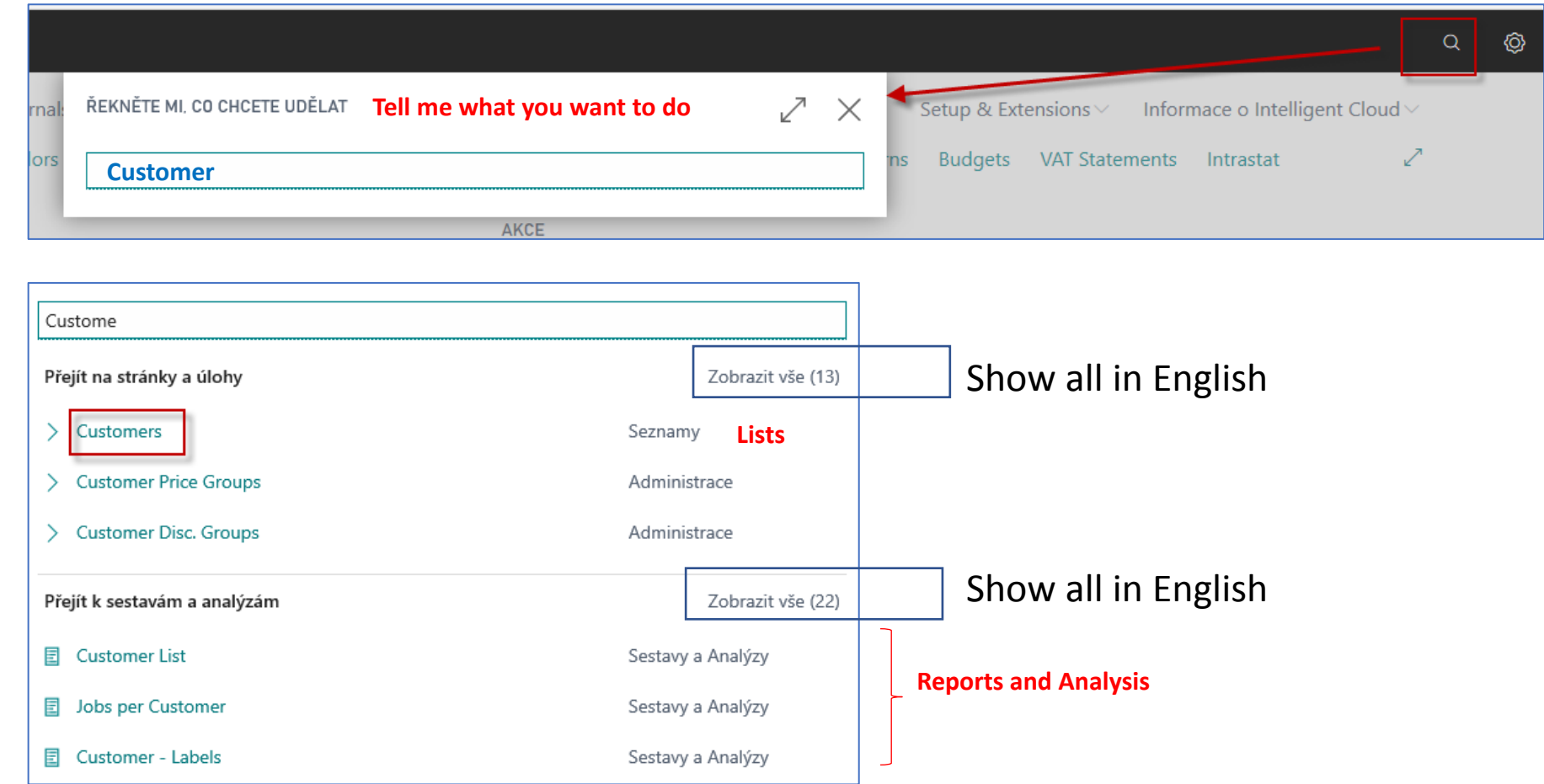

### Customer List and card (form type list)

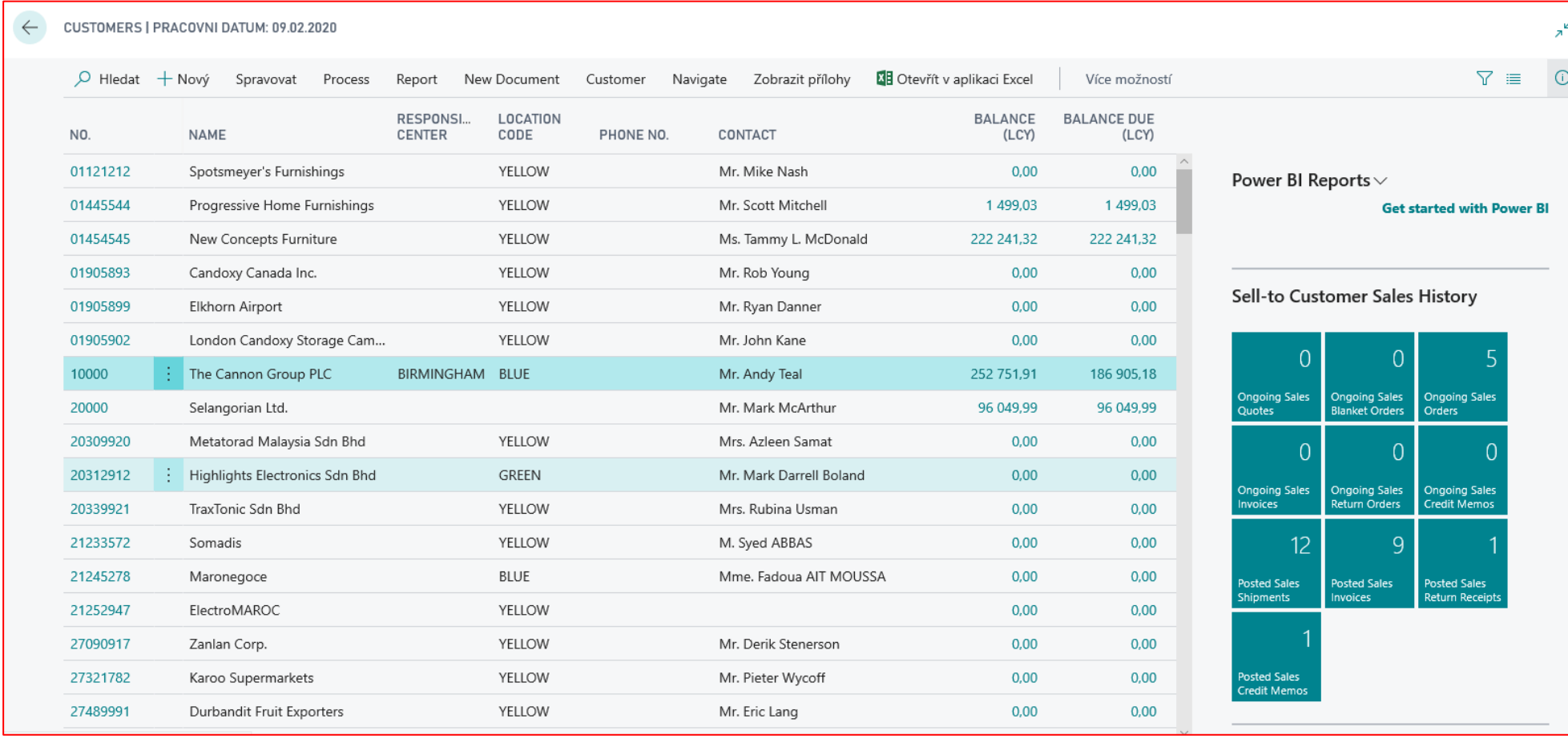

### Customer first tab ( part of form type card)

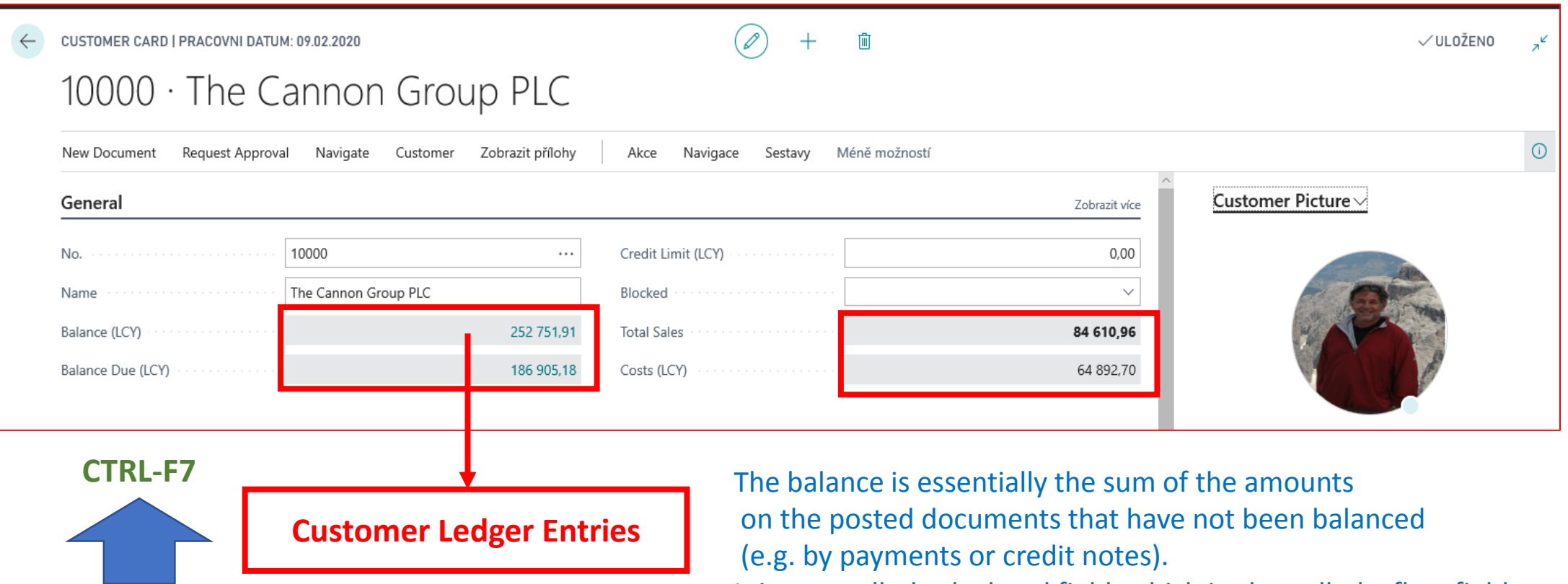

**Keyboard shortcut used to view the entry (transaction) This keyboard shortcut is used everywhere in the system to view chosen entry.** 

It is a so-called calculated field, which is also called a flow field. It is a virtual field type that is calculated in the background from the entries (transactions) that represent the documents posted in the system. This figure is not stored on disk (storage medium) .

### Customer Ledger Entries (created transactions)

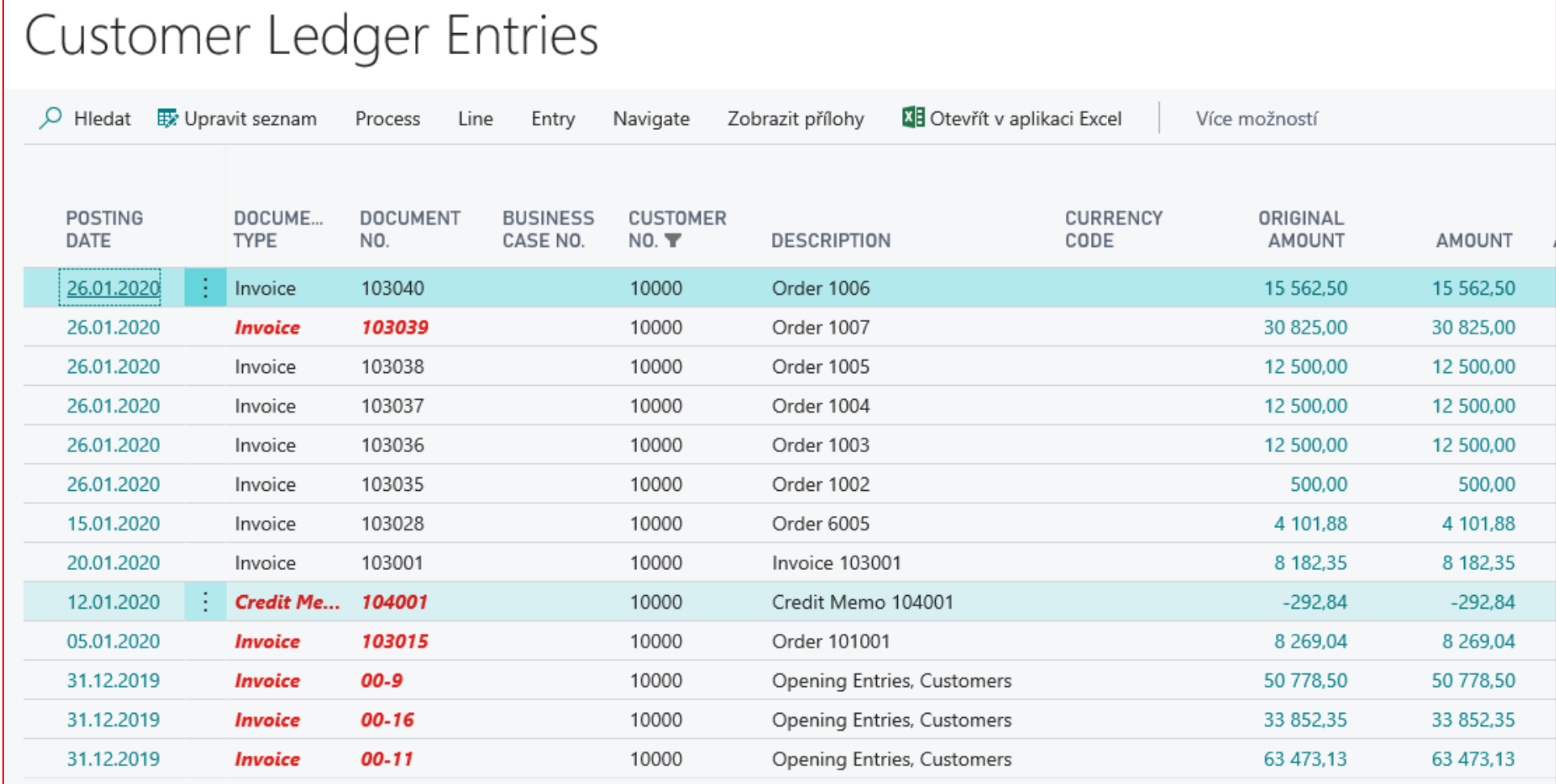

# Cause and effect and the other way

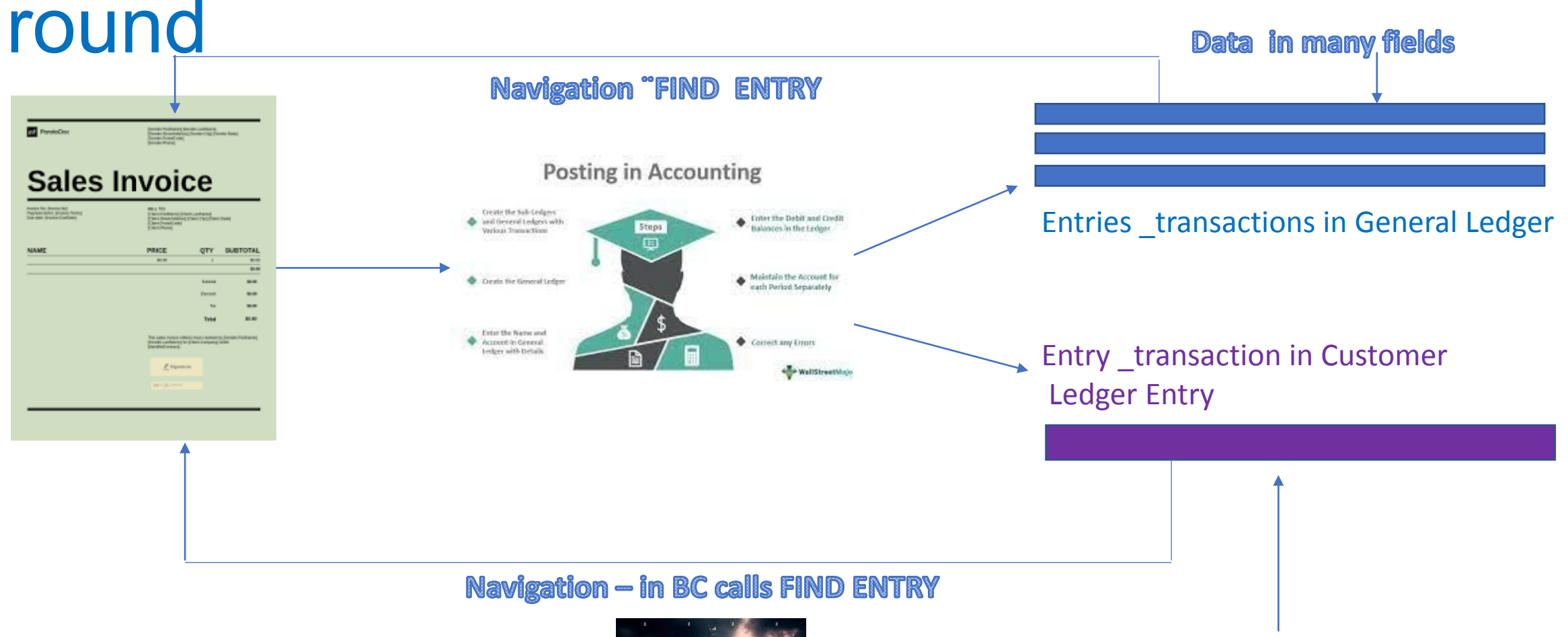

Data in many fields

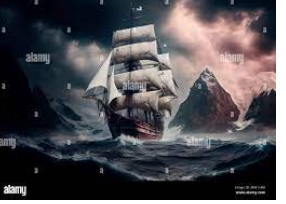

### Navigation – actual Business Central version in ESF

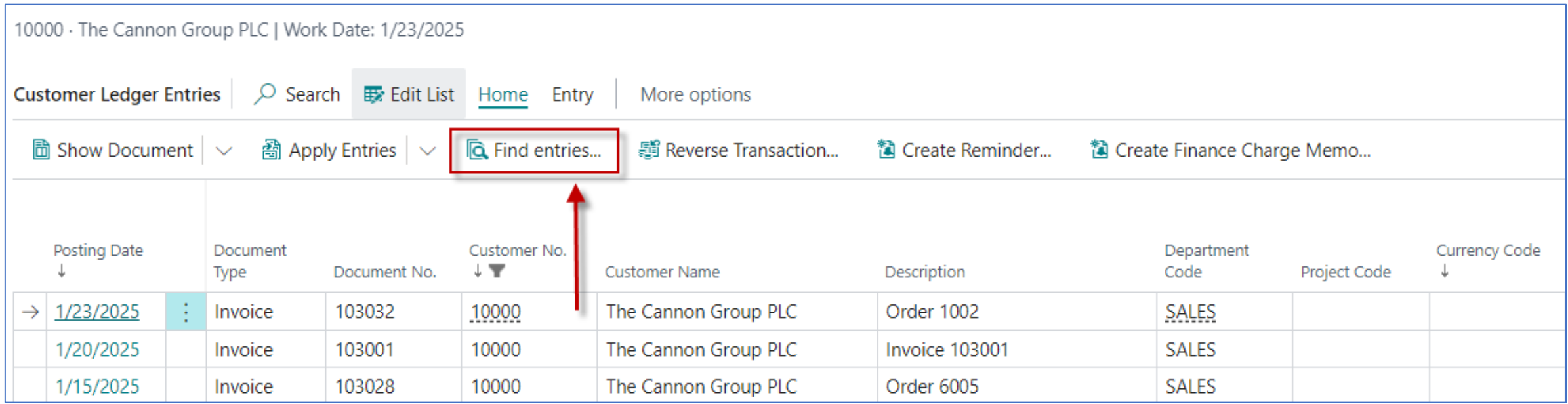

### Navigation (Fined Entry) principle

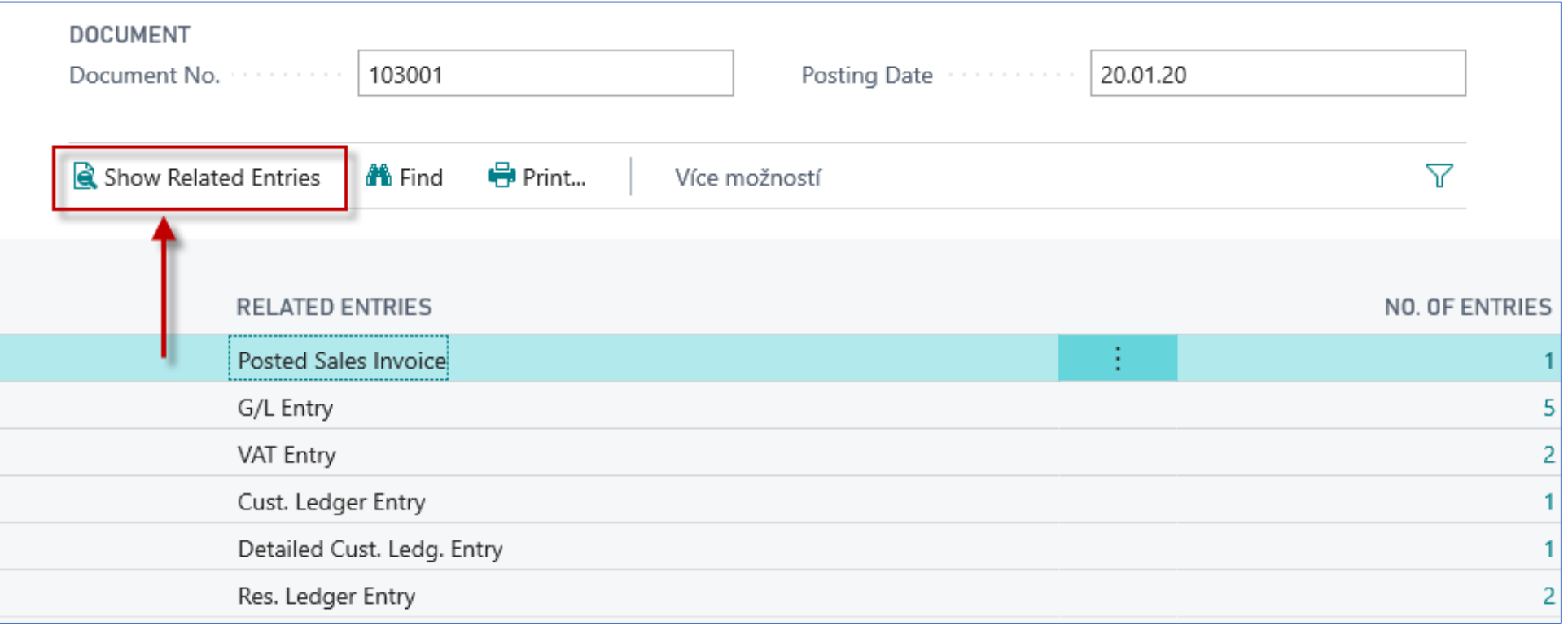

### Navigation (Find Entry )principle

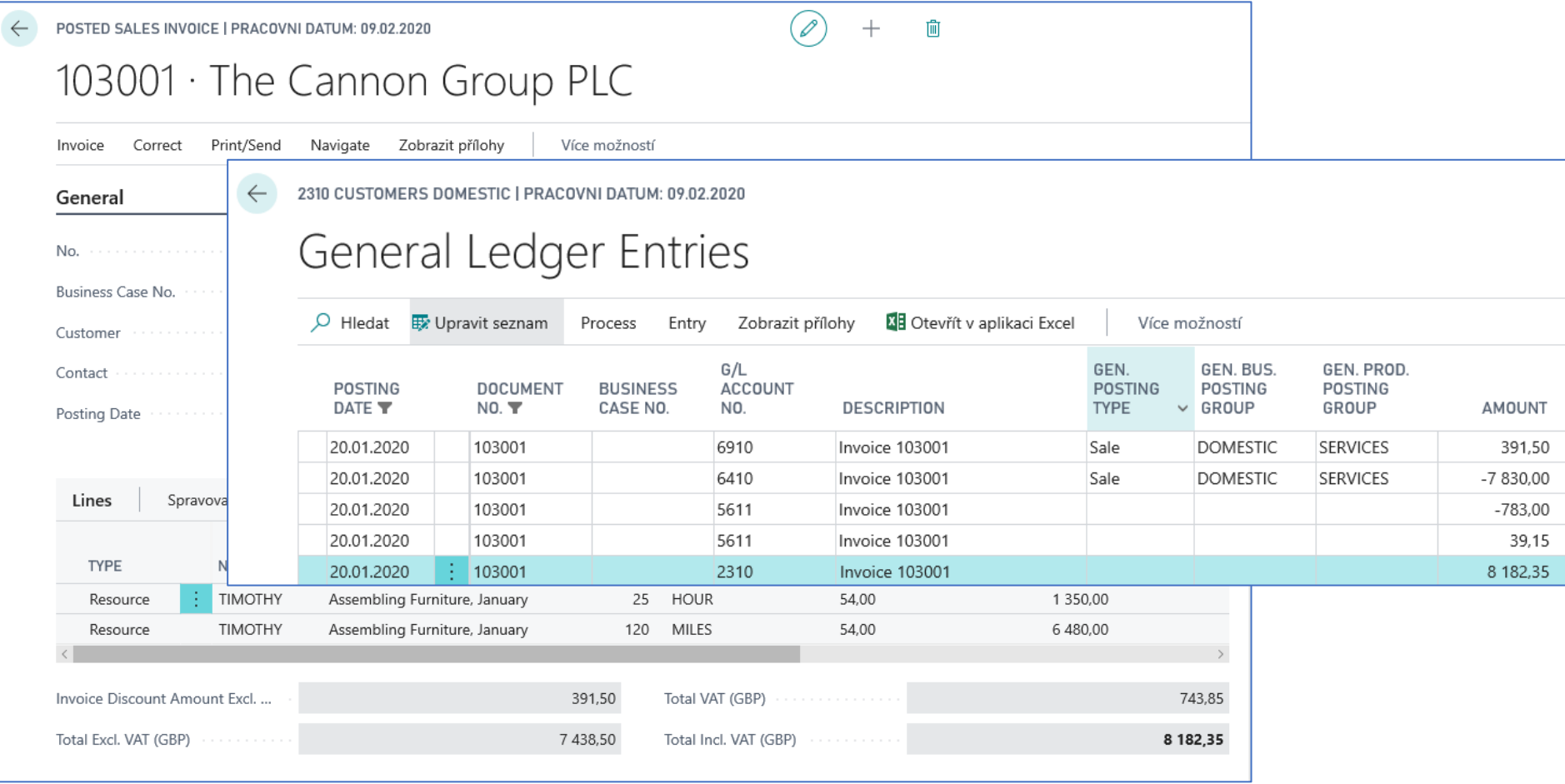

# Flow field (G/L balance, inventory,…..)

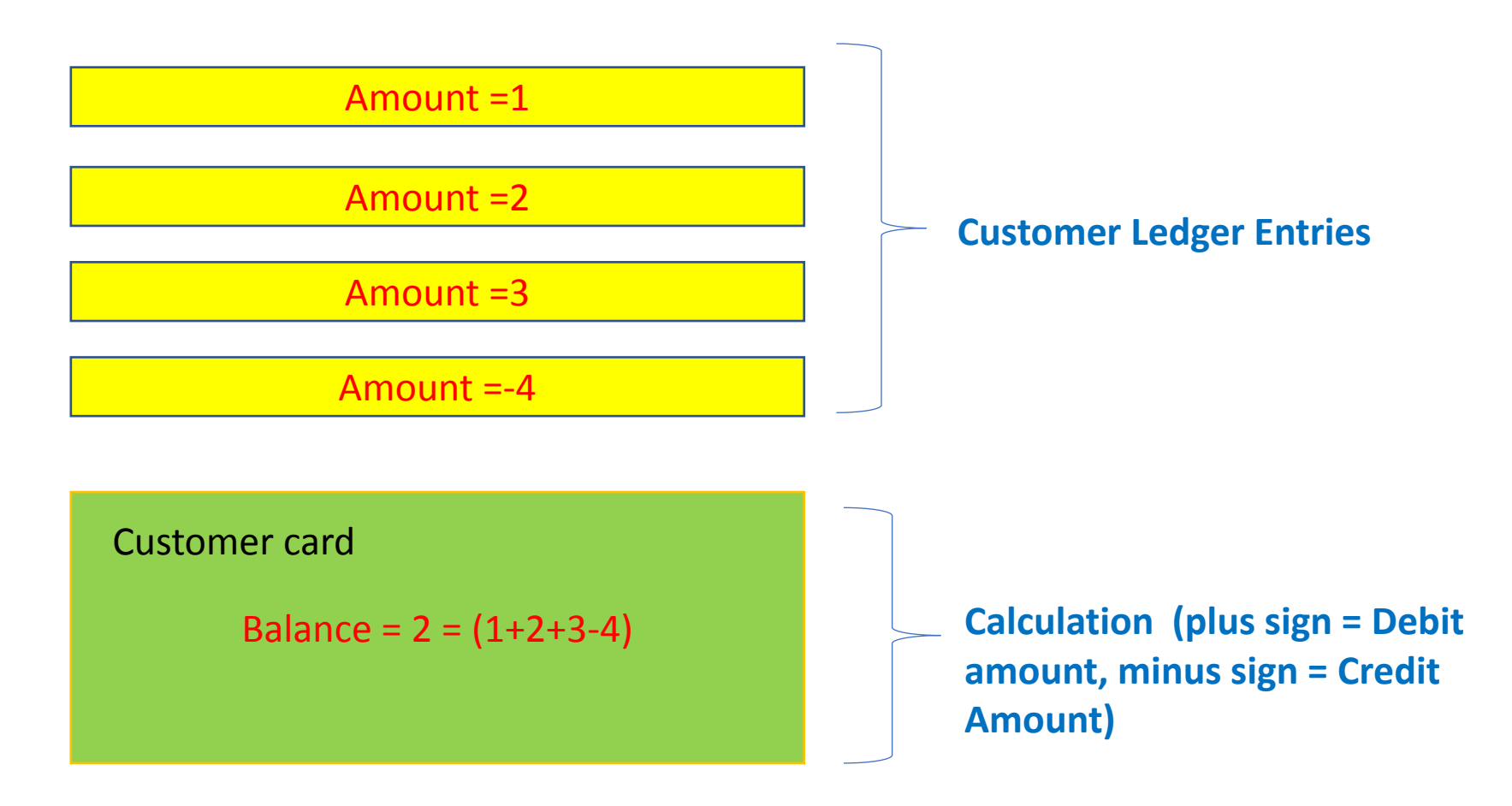

### Other important Customer Card tabs

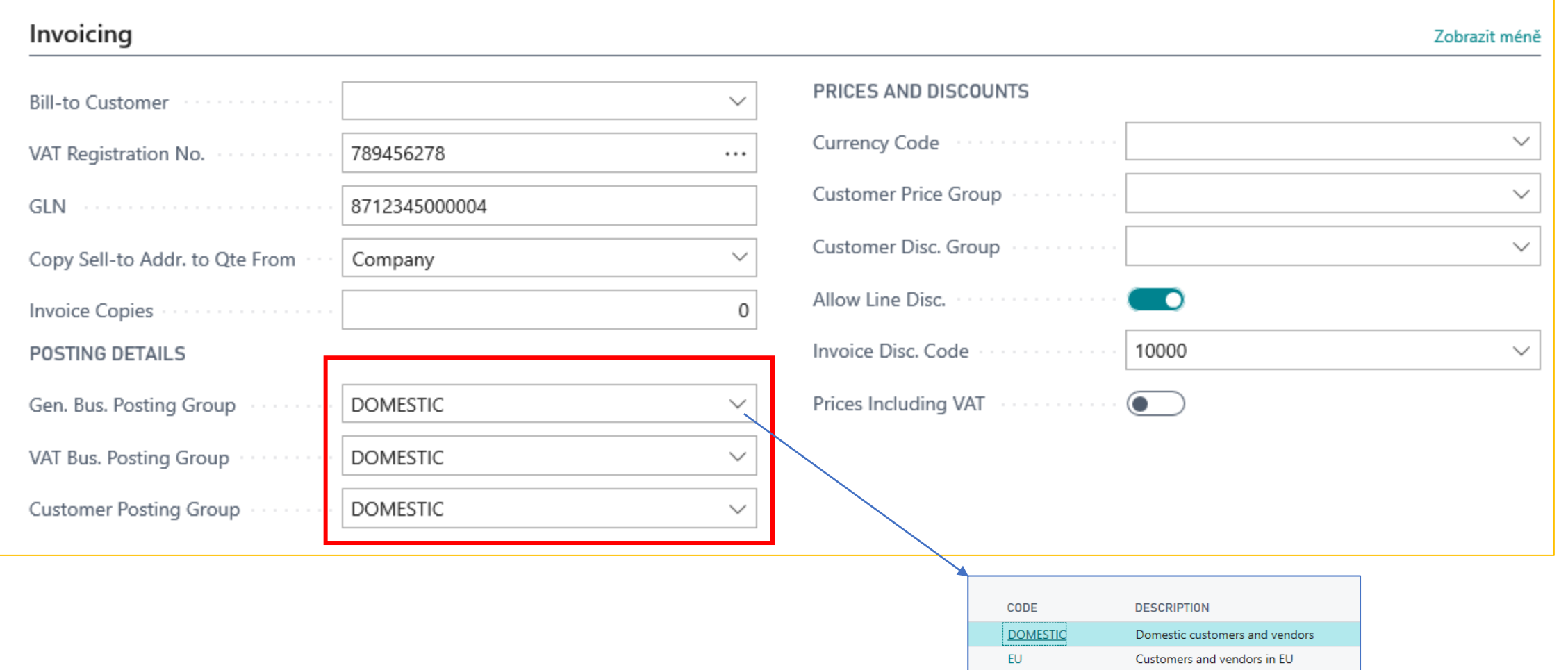

**EXPORT** 

**INTERCOMP** 

Other customers and vendors (not EU)

Intercompany

### Setup and purpose of **General Business Posting Group** codes

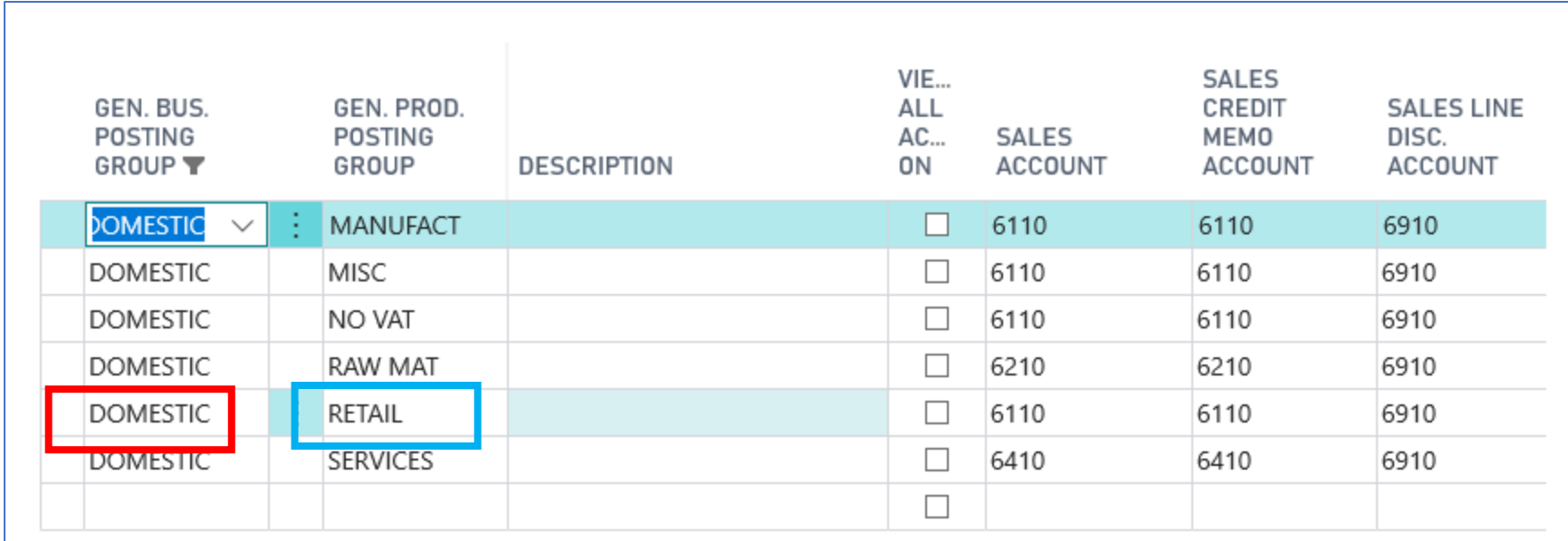

**Presetting General Ledger Accounts where all transaction related tu business cases are posted (booked)**

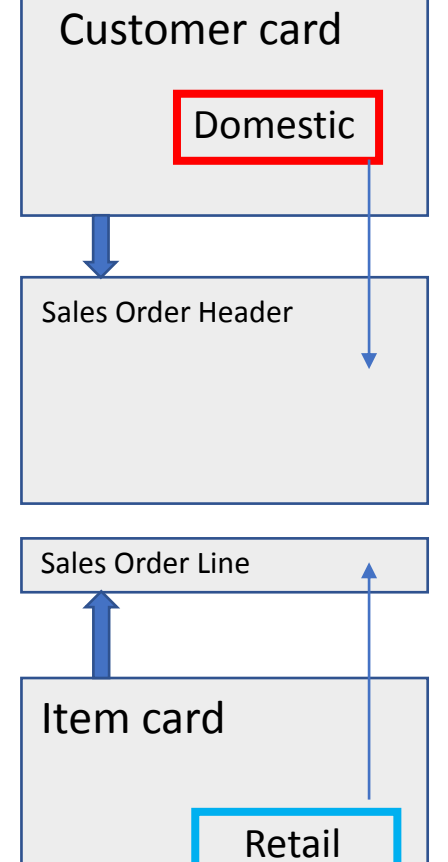

### Other important Customer Card tabs

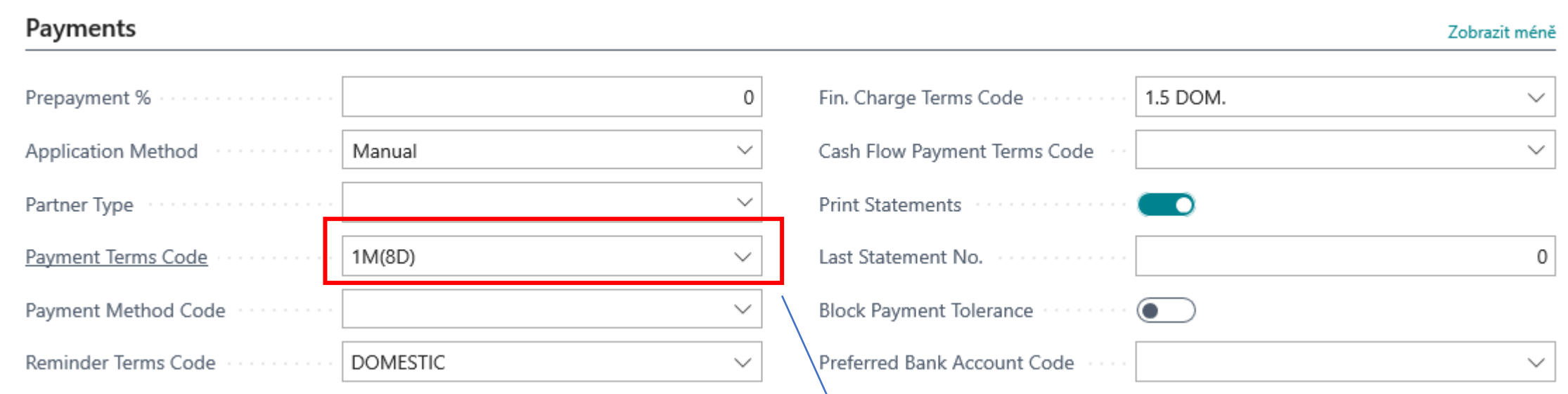

The relevant discount in case we pay the customer within 8 days or earlier is then posted and can be seen with the help of Customer Detailed Entries (will be presented in extra PWP presentation later)

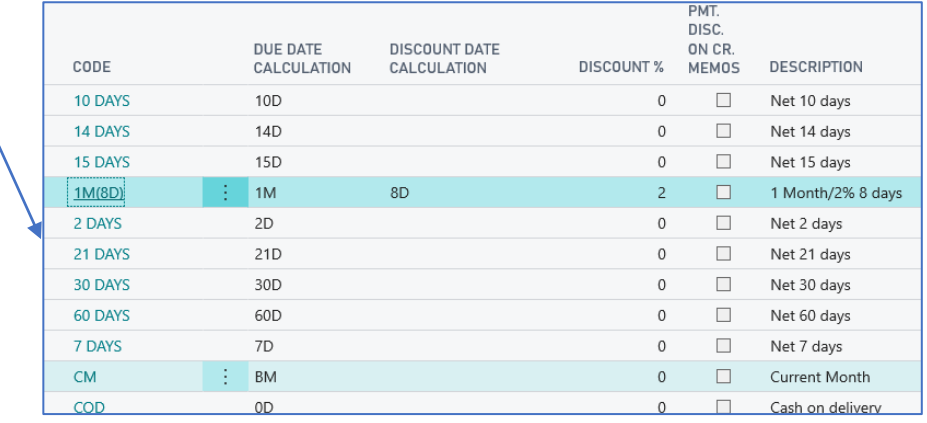

## Other important Customer Card tabs

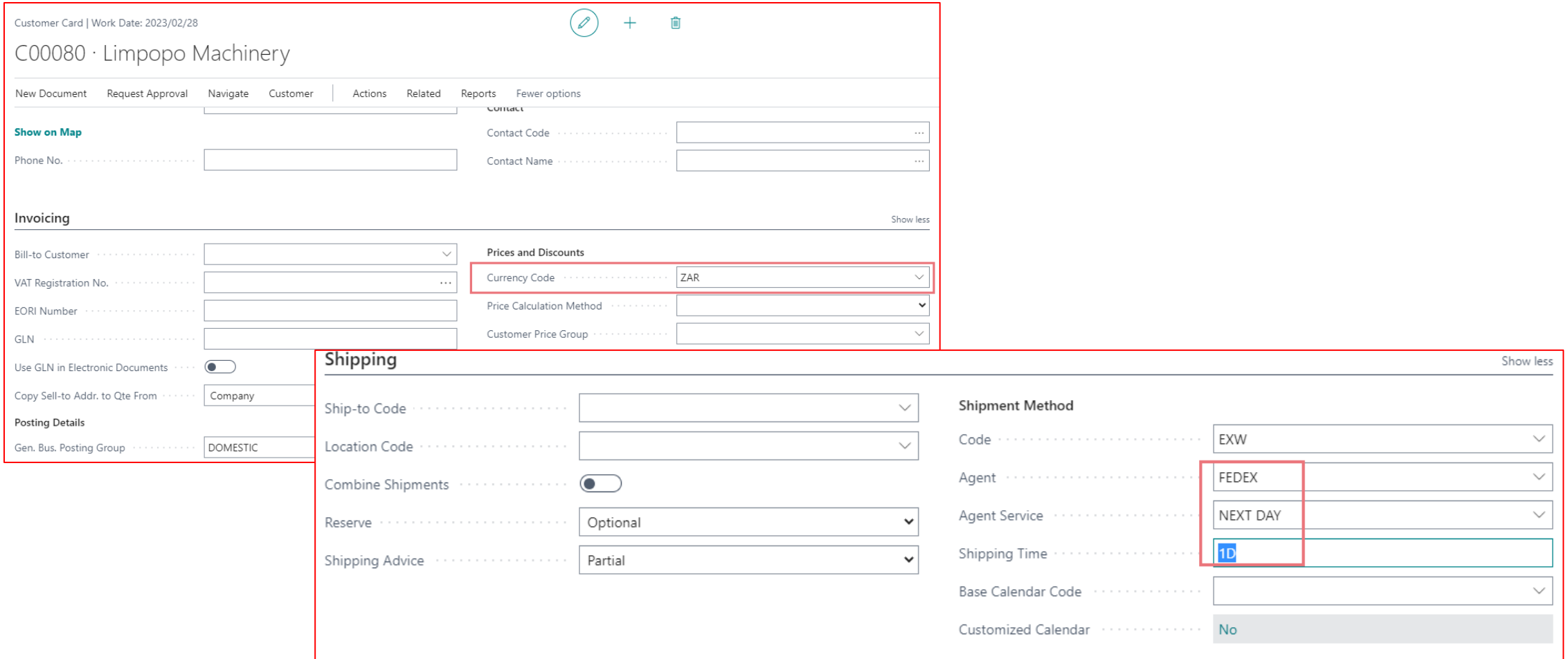

### Customer card statistics (Card->F7 key- >Statistics)

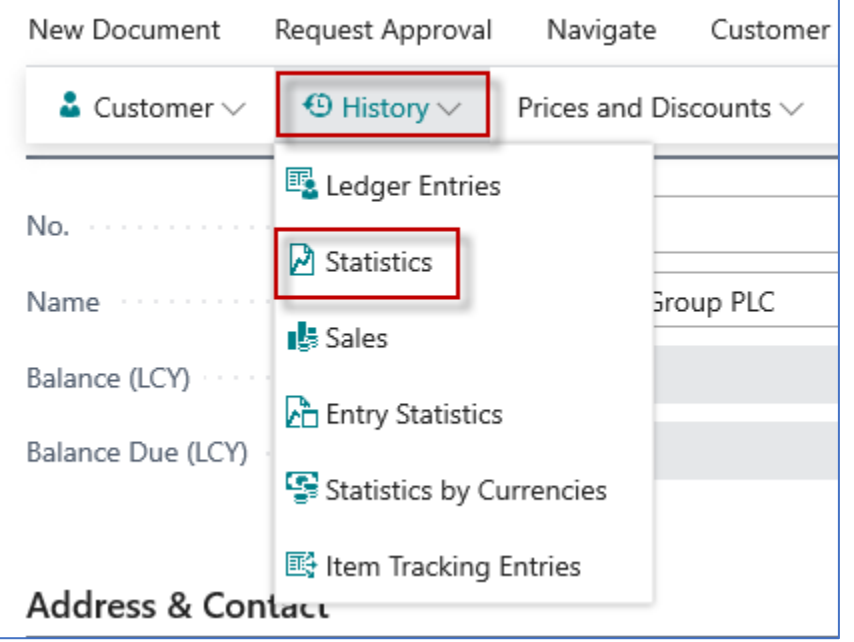

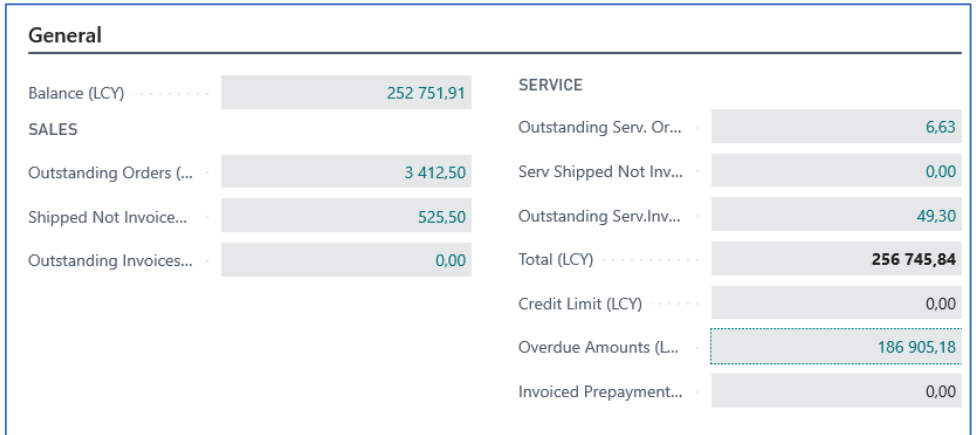

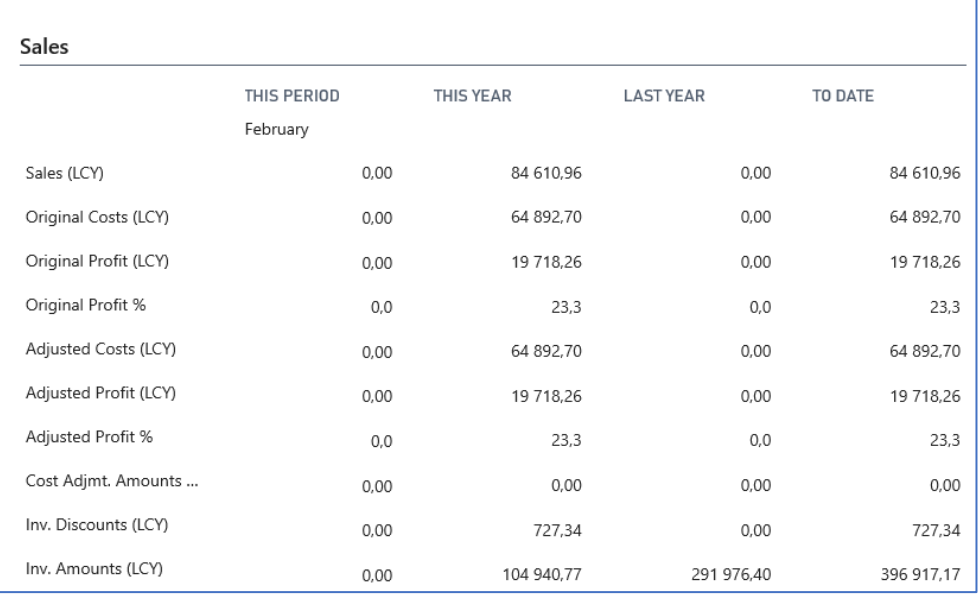

### Inventory and use of filters

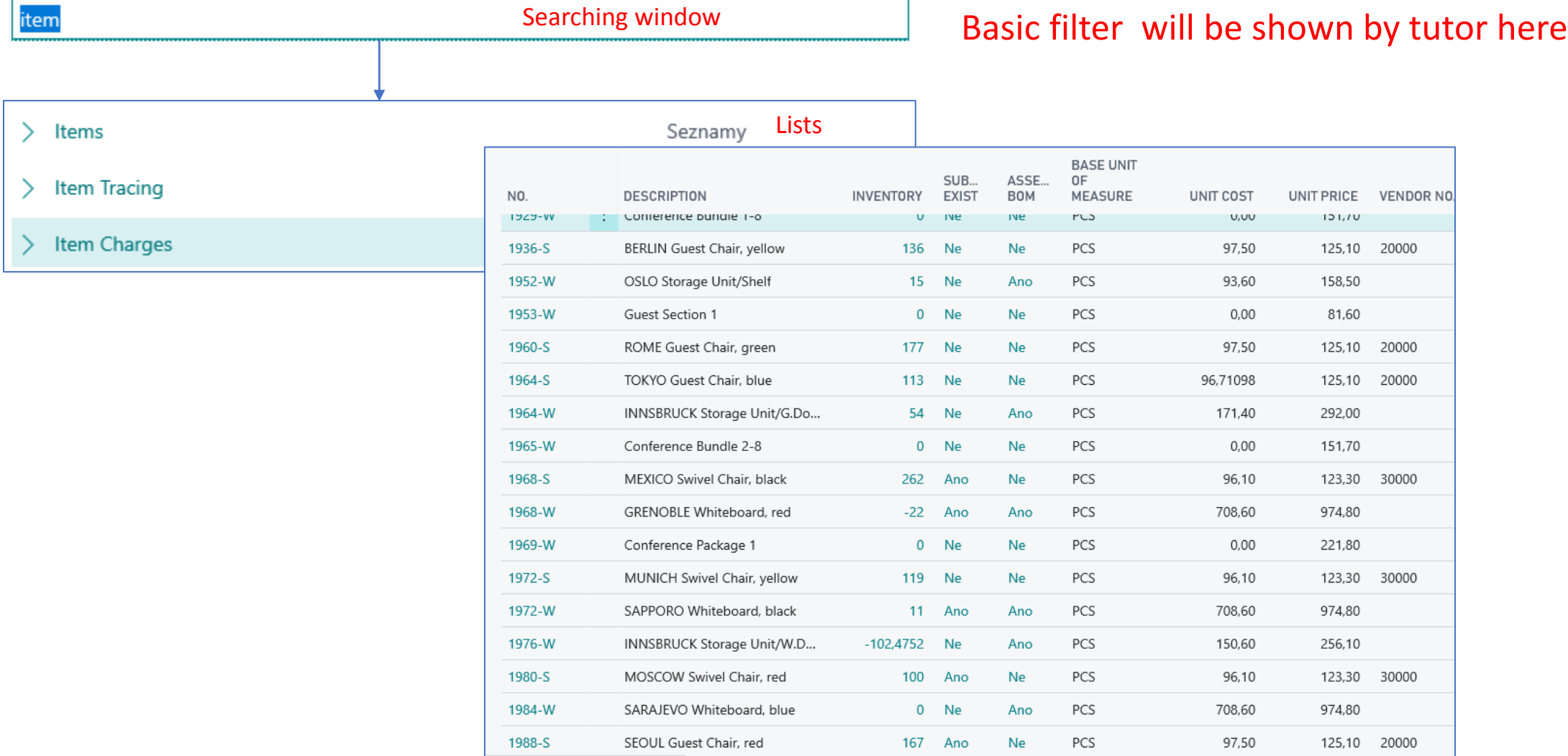

## Filters rules

• [Entering Criteria in Filters -](https://learn.microsoft.com/en-us/dynamics365/business-central/dev-itpro/developer/devenv-entering-criteria-in-filters) [Business Central | Microsoft Learn](https://learn.microsoft.com/en-us/dynamics365/business-central/dev-itpro/developer/devenv-entering-criteria-in-filters)

#### Item card

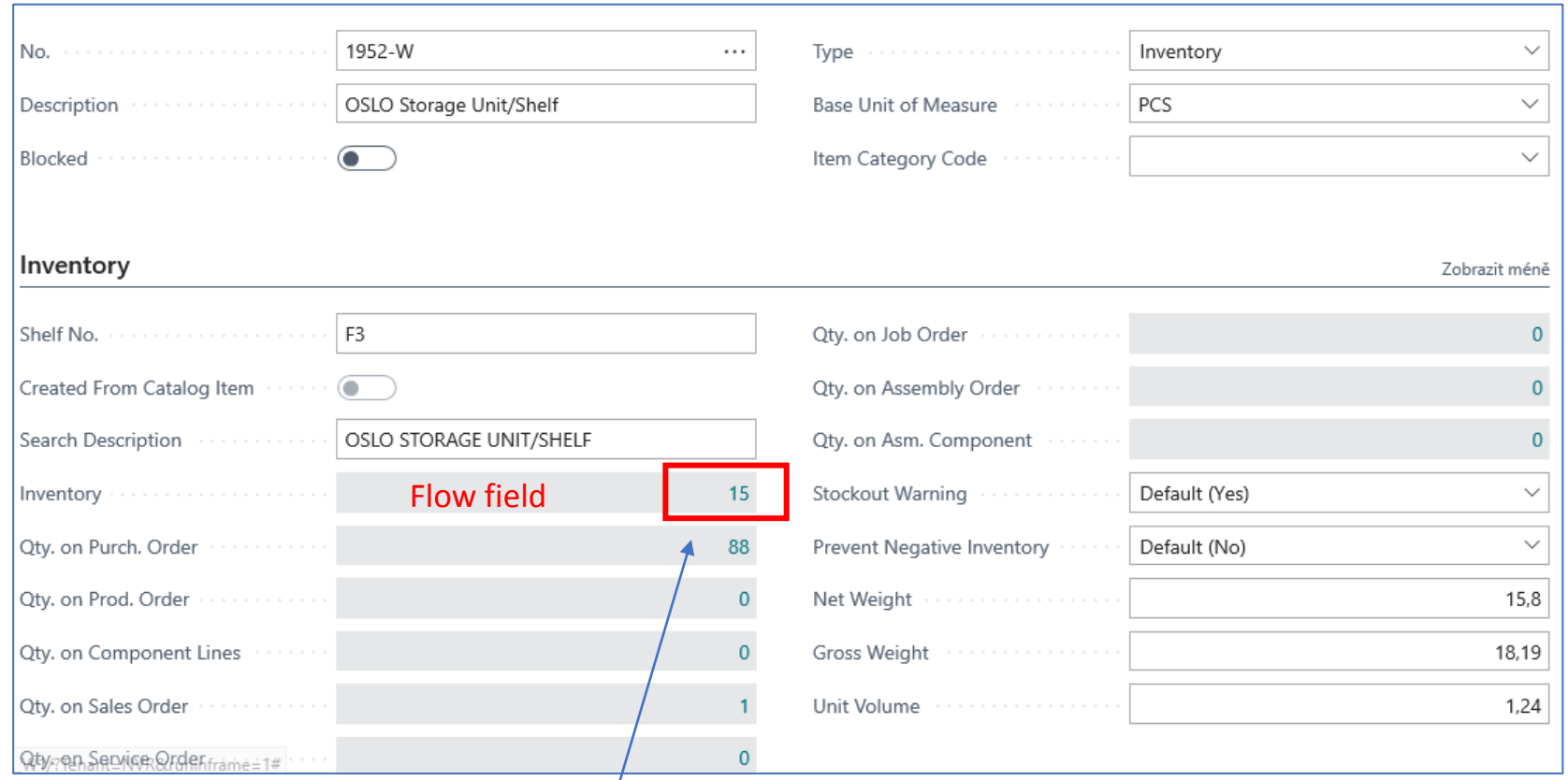

At the moment of opening the item card window, this number displays how much of the selected item we actually have in stock

### Item card- Cost and Posting :Price and Sales

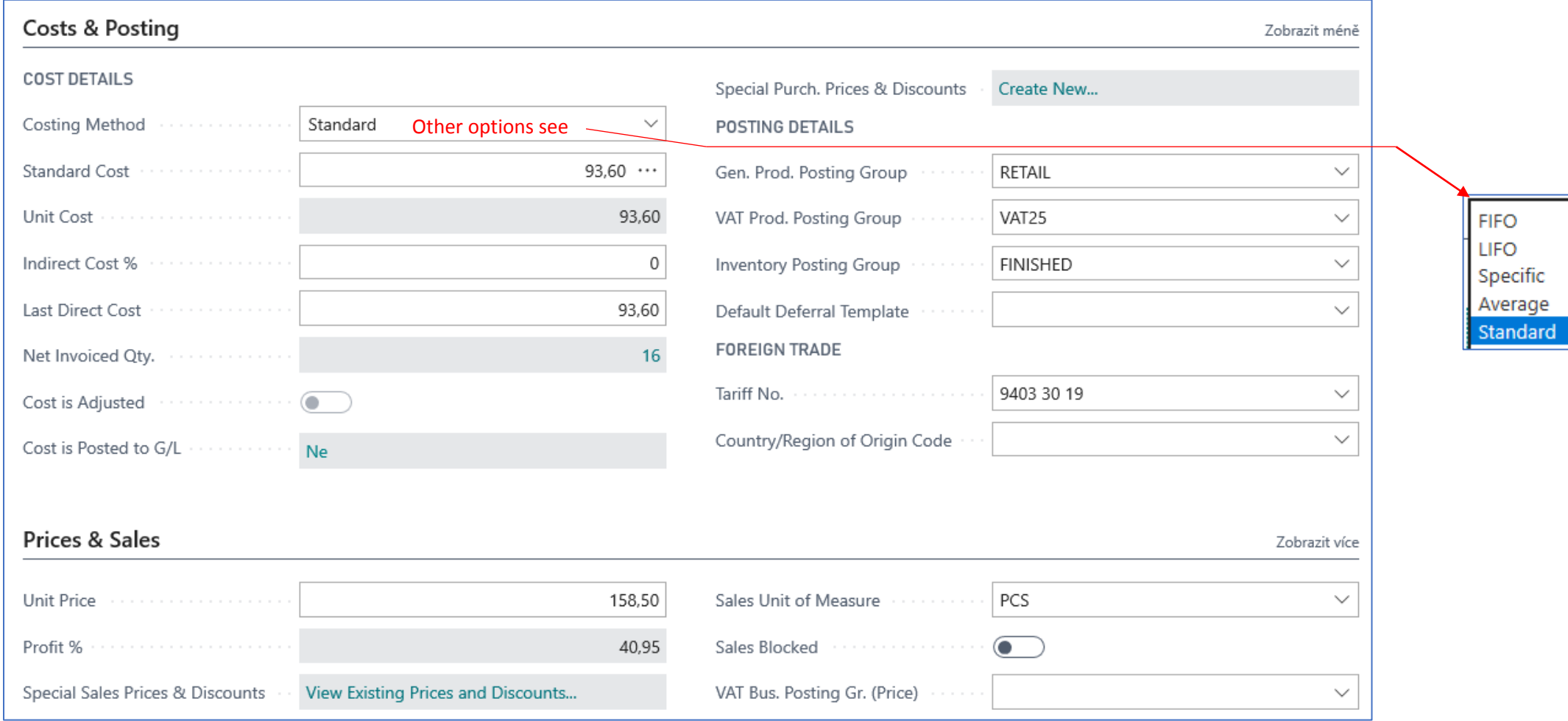

#### Item ledger Entries – how to get there (or keyboard shortcut Ctrl-F7)

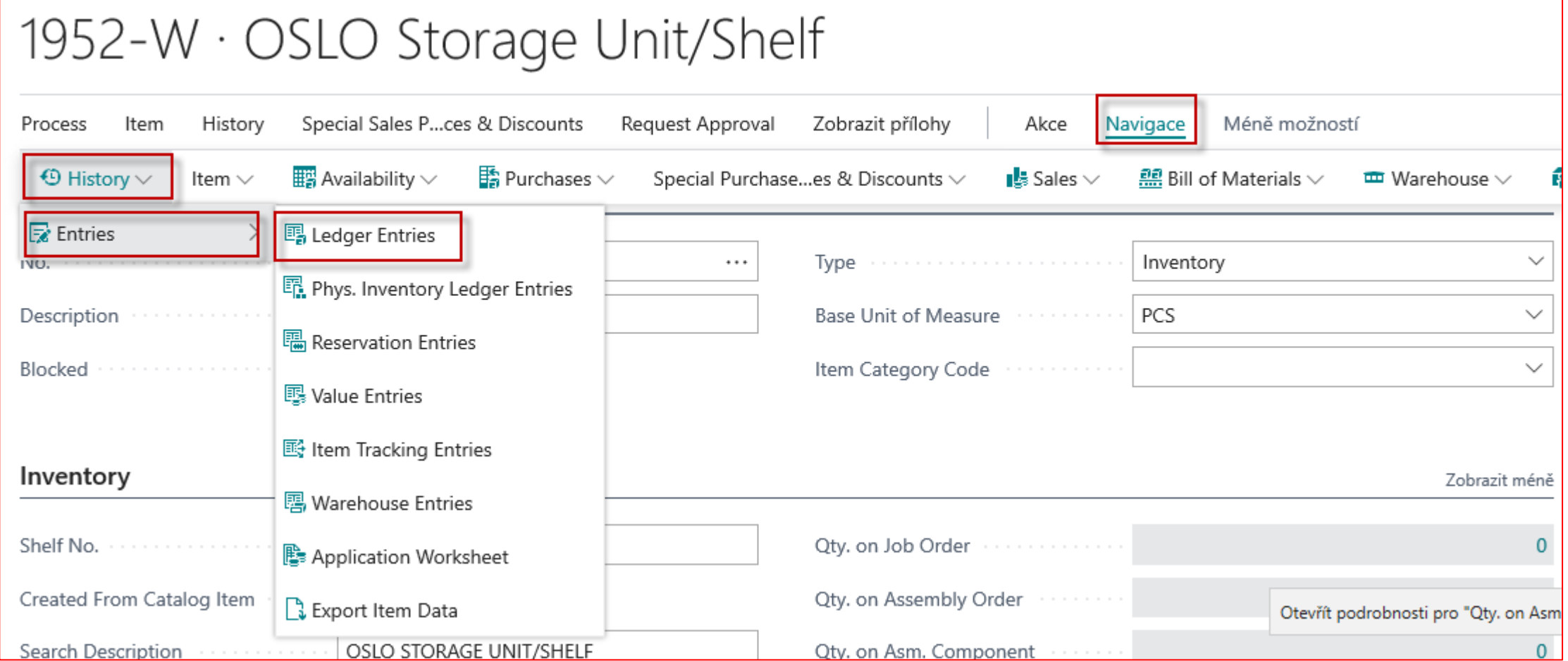

### Item Ledger Entries

#### Item Ledger Entries

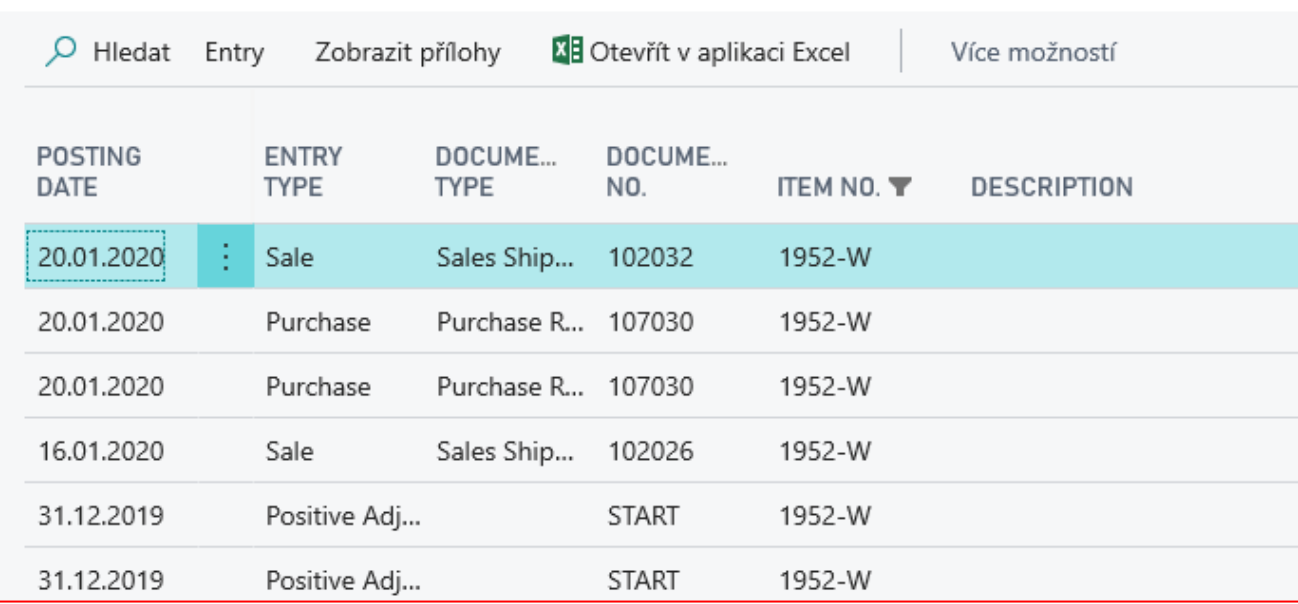

Other tabs will be presented during the essential Inventory Management section

**Find Entries** will be shown by tutor here

### Sales Order Creation (creation of demand)

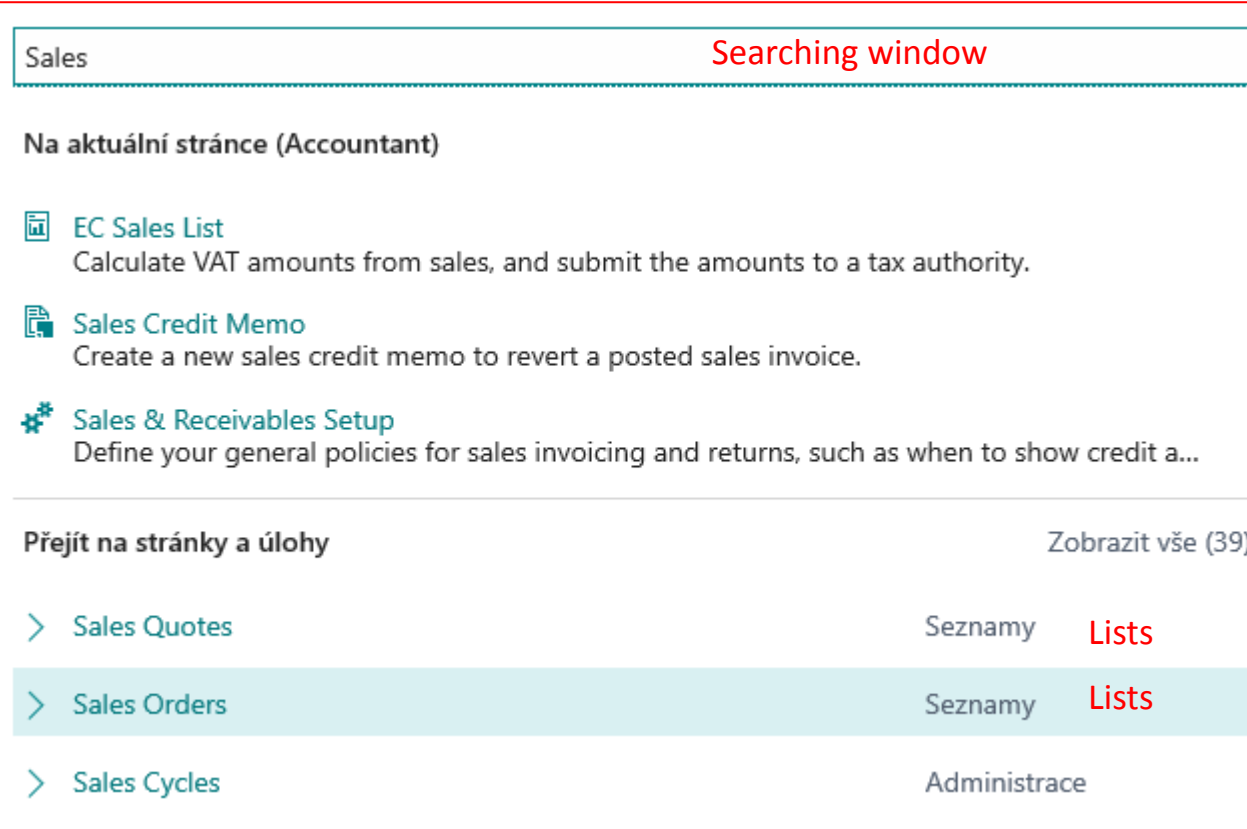

See next slide

### List of already created Sales Orders –SO (filtr applied)

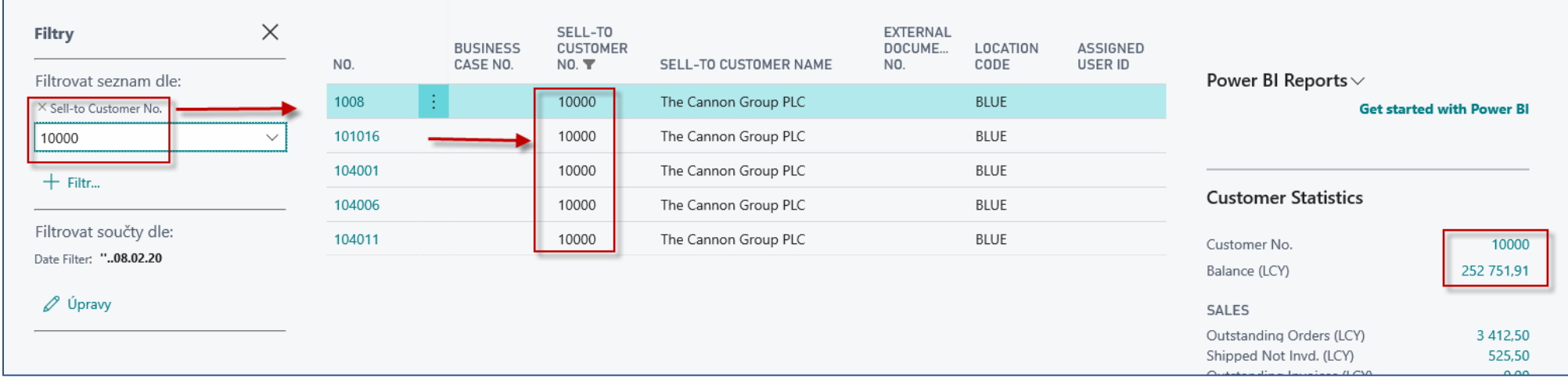

New SO created by use of icon NEW See next slide

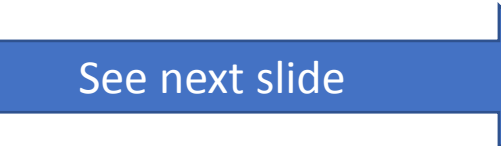

### New Sales Order

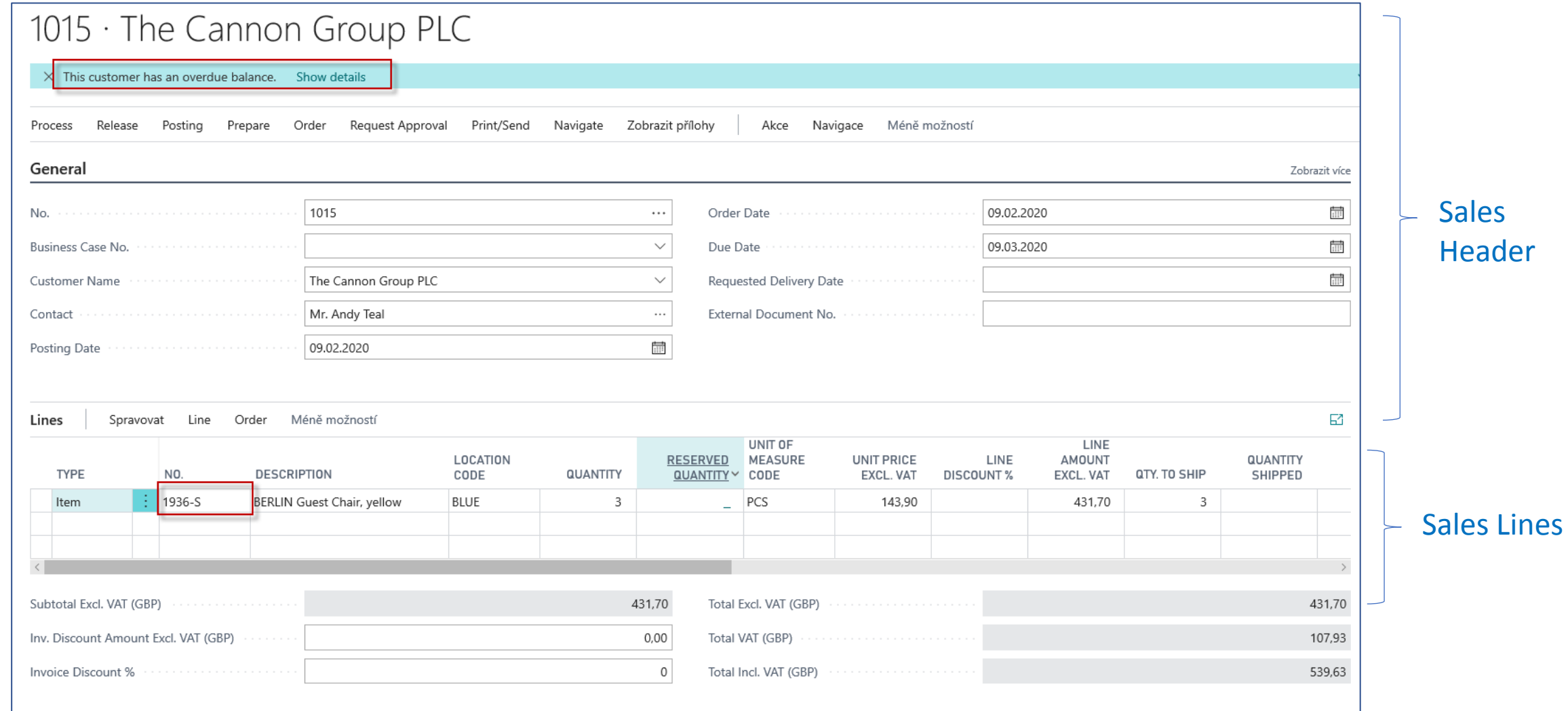

### Printed confirmation of SO – preview (icon Print/Send)

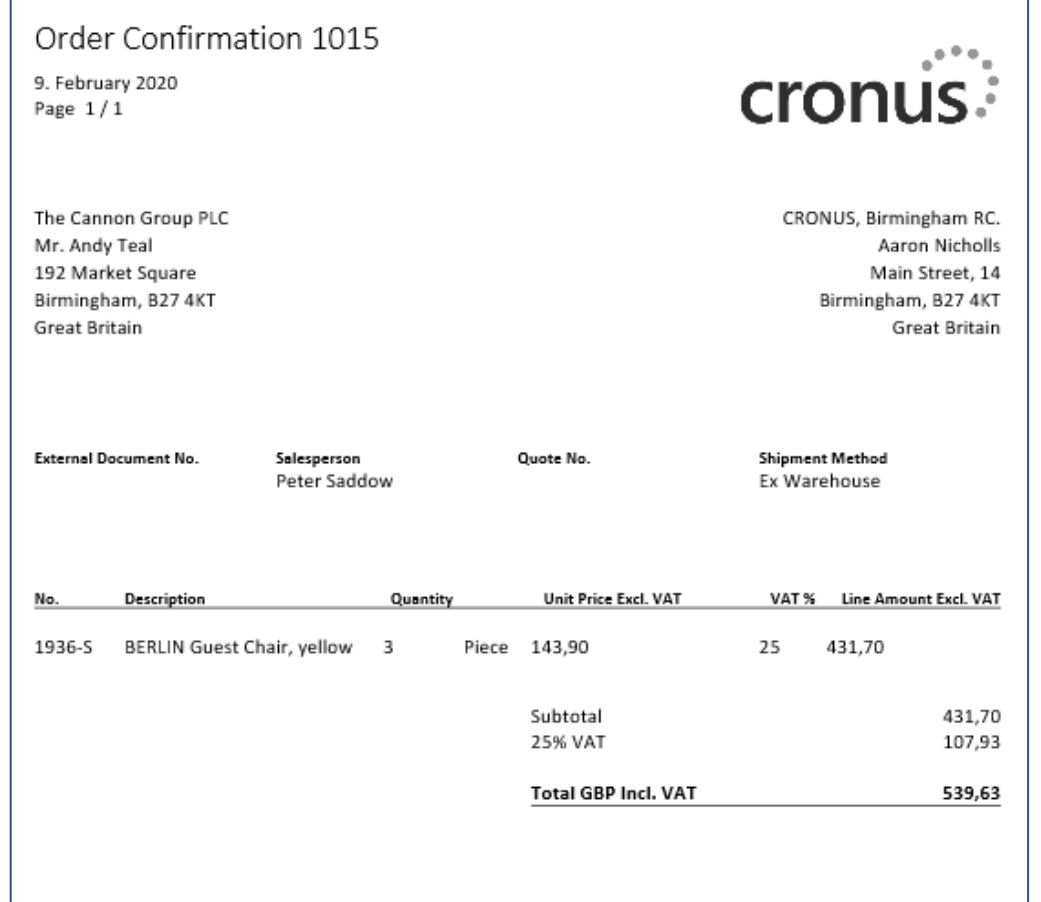

### Post SO (Icons Posting->Post)

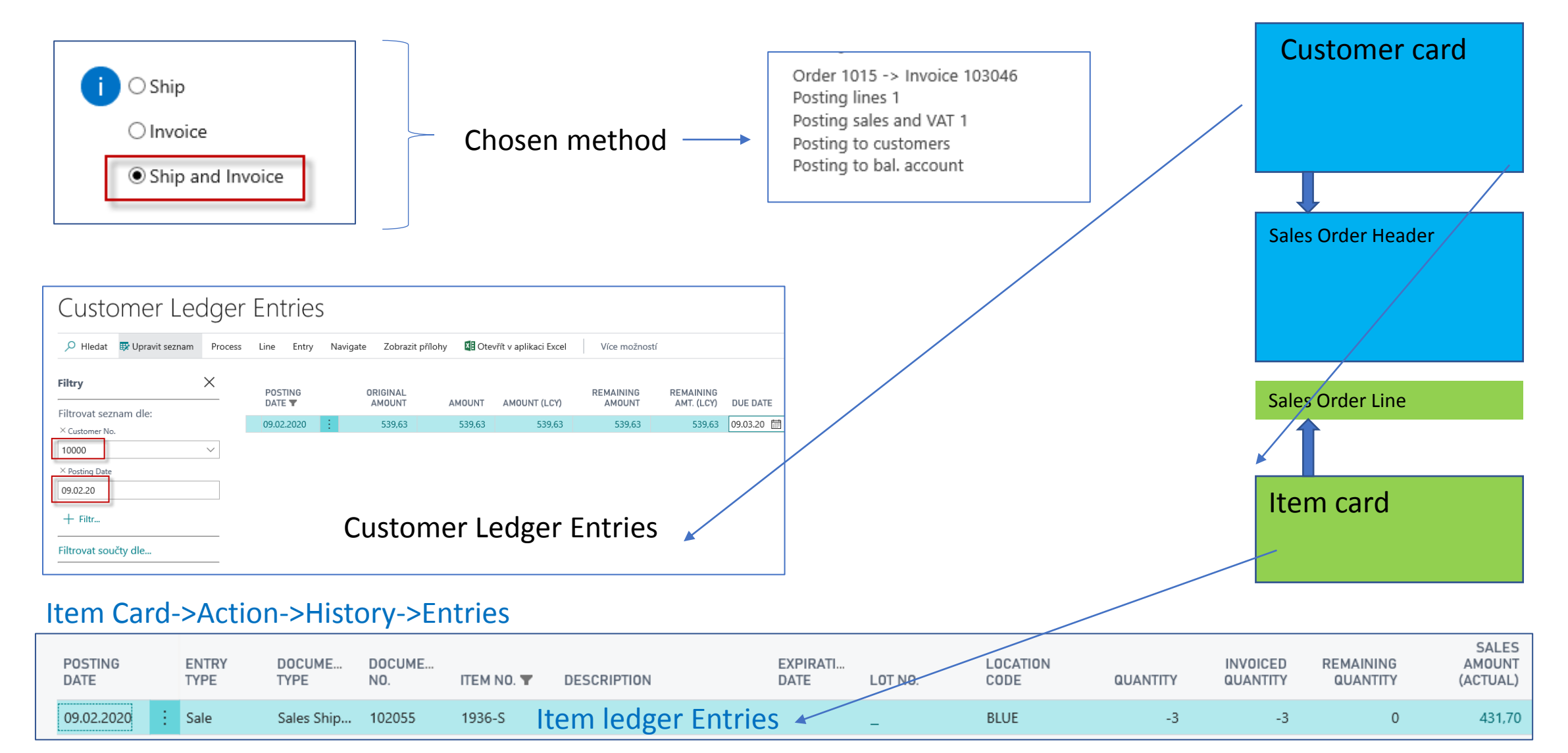

### Impacts of posting Sales Order in General Ledger

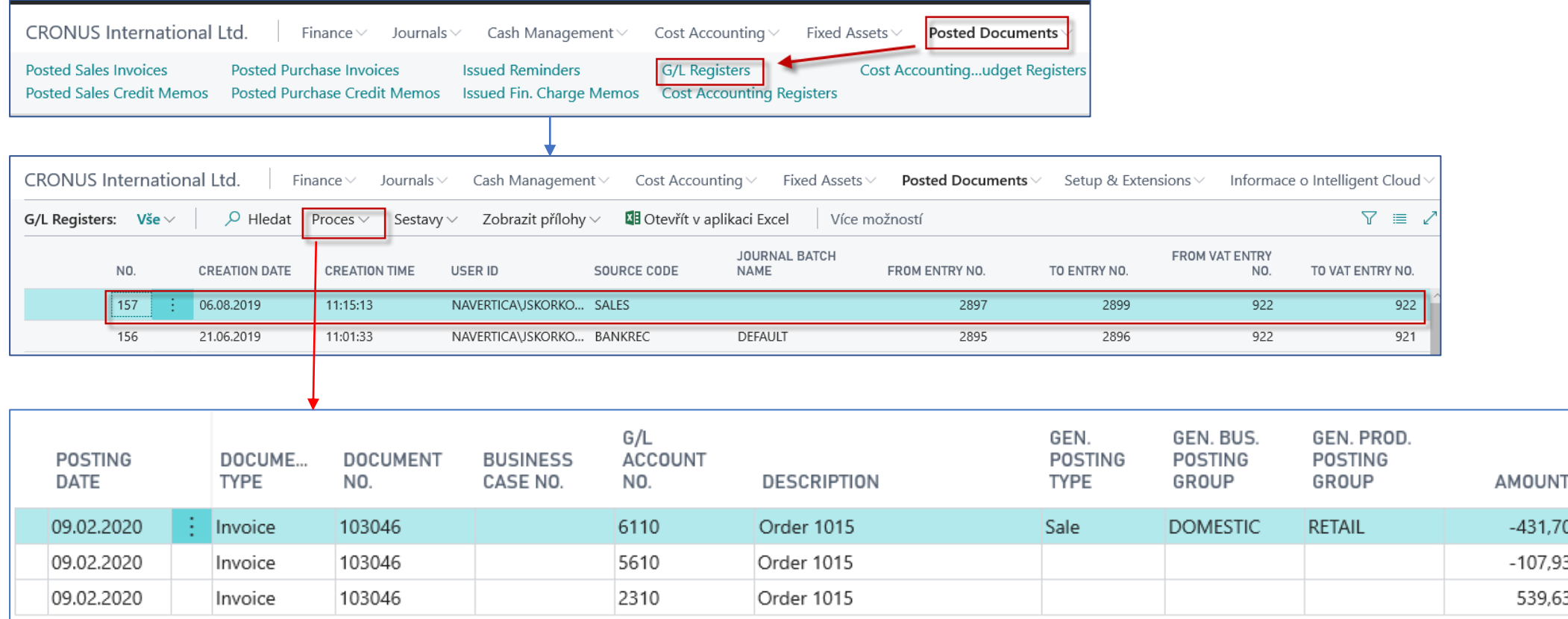

Credit ->sign =minus, Debit ->sign=plus

### **Thank you for keeping a watchful eye**

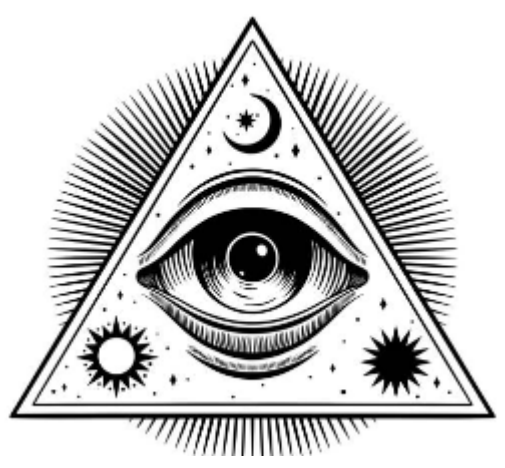